## www.strong.tv

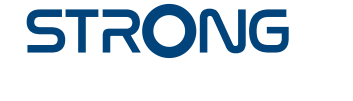

# Digital HD Satellite Receiver **SRT 7006**

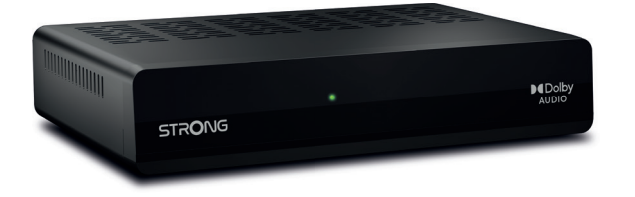

User Manual Inhaltsverzeichnis Table des matières Indice Índice Manual do Utilizador Uživatelská příručka

Používateľská príručka Instrukcja obsługi Upute za korištenje Felhasználói kézikönyv Kullanıcı Kılavuzu Руководство пользователя Посібник користувача

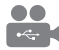

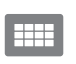

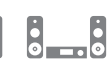

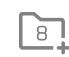

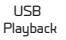

D<sub>B</sub>S<sub>2</sub>

4000 channels

Digital audio

HDMI

Favourite lists

Enerau saving

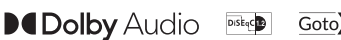

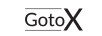

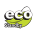

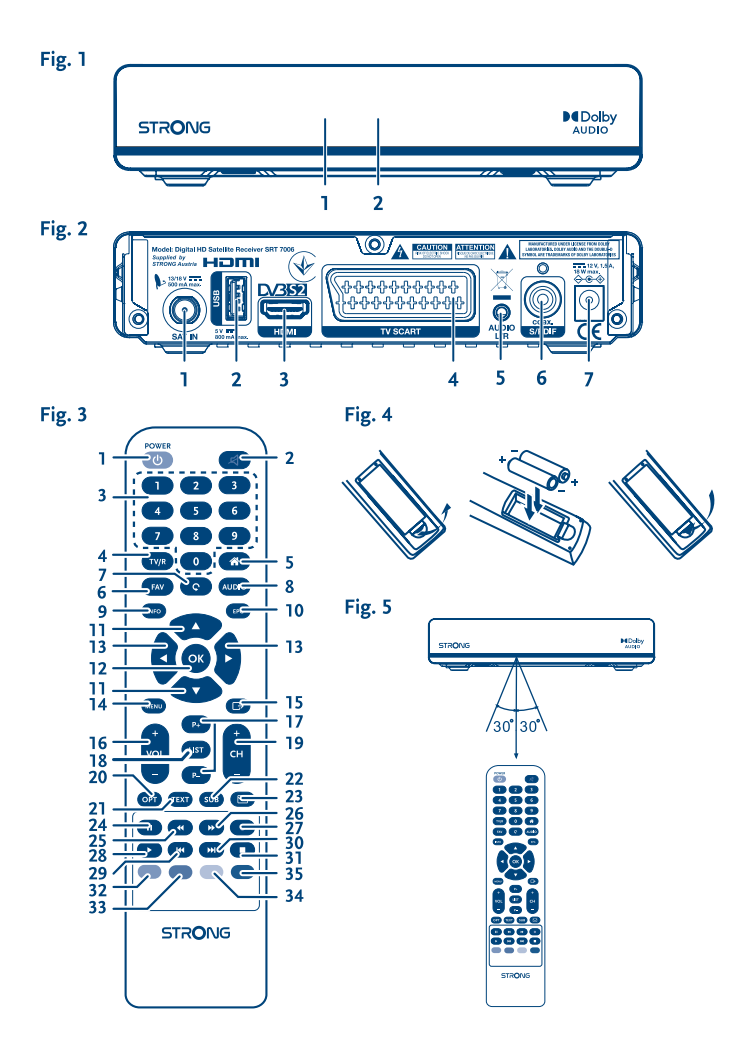

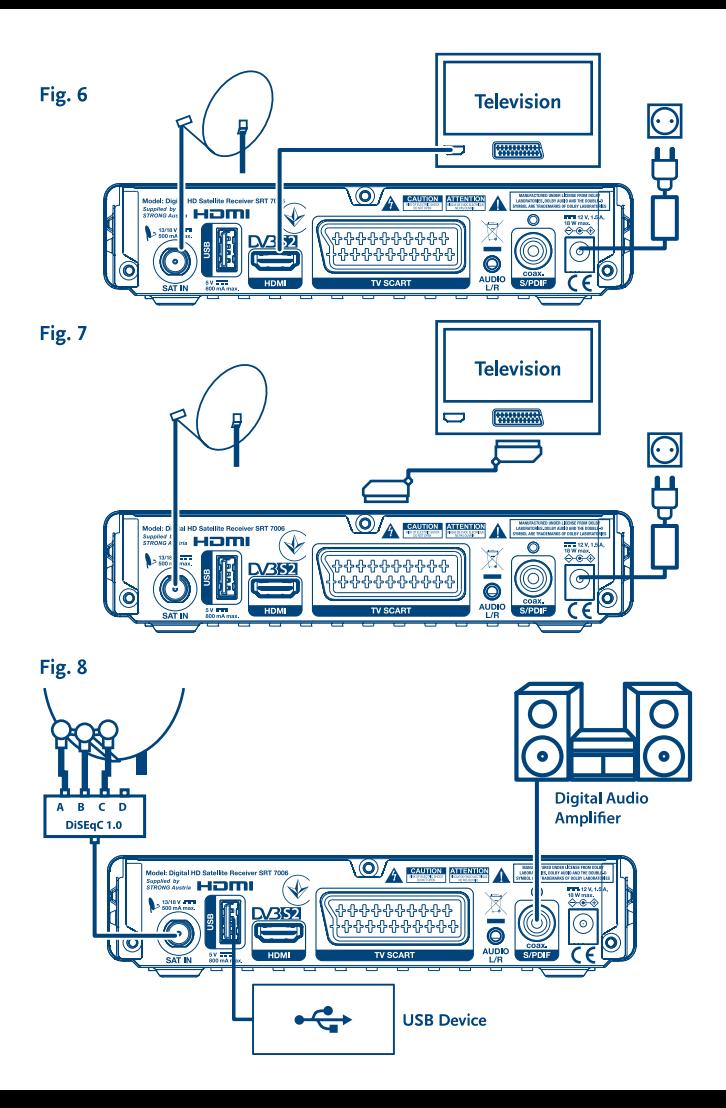

# **SERVICE CENTER**

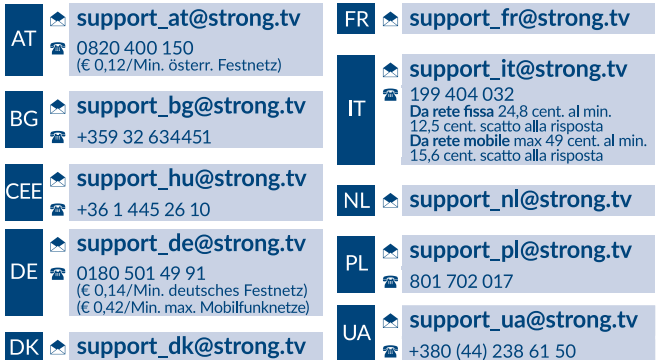

Supplied by STRONG Austria Represented by STRONG Ges.m.b.H. Franz-Josefs-Kai 1 1010 Vienna Austria Email: support\_at@strong.tv

15 Dec 2021 10:39

## www.strong.tv

Ваш приймач підтримує функції мультимедіа через USB. Після завантаження з нашого сайту www.strong.tv версії ПЗ з підтримкою запису приймач отримає можливість записування телепрограм на USB-накопичувач та підтримку функції відкладеного перегляду. Даний посібник містить опис всіх функцій приймача, включаючи функцію запису. Однак дана функція може не бути у вас доступною, що залежить від версії встановленого в приймачі ПЗ.

# **Ліцензії**

ЦЕЙ ПРОДУКТ ВИПУЩЕНО ПО ЛІЦЕНЗІЇ З ПАТЕНТНОГО ПАКЕТУ AVC ДЛЯ ОСОБИСТОГО НЕКОМЕРЦІЙНОГО ВИКОРИСТАННЯ СПОЖИВАЧЕМ З МЕТОЮ (I) КОДУВАННЯ ВІДЕО ВІДПОВІДНО ДО ВИМОГ СТАНДАРТУ AVC ("ВІДЕО AVC") ТА/АБО (II) ДЕКОДУВАННЯ ВІДЕО AVC, ЗАКОДОВАНОГО СПОЖИВАЧЕМ У ОСОБИСТІЙ ТА НЕКОМЕРЦІЙНІЙ СФЕРІ ДІЯЛЬНОСТІ, ТА/ АБО ОТРИМАНИХ ВІД ПОСТАЧАЛЬНИКА ВІДЕО, ХТО МАЄ ЛІЦЕНЗІЮ НА ПОСТАЧАННЯ ВІДЕО AVC. НІЯКІ ЛІЦЕНЗІЇ НЕ НАДАЮТЬСЯ І НЕ РОЗПОВСЮДЖУЮТЬСЯ ДЛЯ ВИКОРИСТАННЯ В ІНШИХ ЦІЛЯХ. ДОДАТКОВУ ІНФОРМАЦІЮ МОЖНА ОТРИМАТИ ВІД **MPEG LA, LLC** НА САЙТІ HTTP://WWW. MPEGLA.COM

Цей продукт містить одну або кілька програм, які захищені міжнародними та США законами про авторське право, як неопублікованих робіт. Вони є конфіденційними і є власністю **Dolby Laboratories**. Їх відтворення або розкриття, повністю або частково, а також похідних робіт від них, без спеціального дозволу Dolby Laboratories заборонено. Copyright 2003-2009 Dolby Laboratories. Всі права захищені.

# **ЗМІСТ**

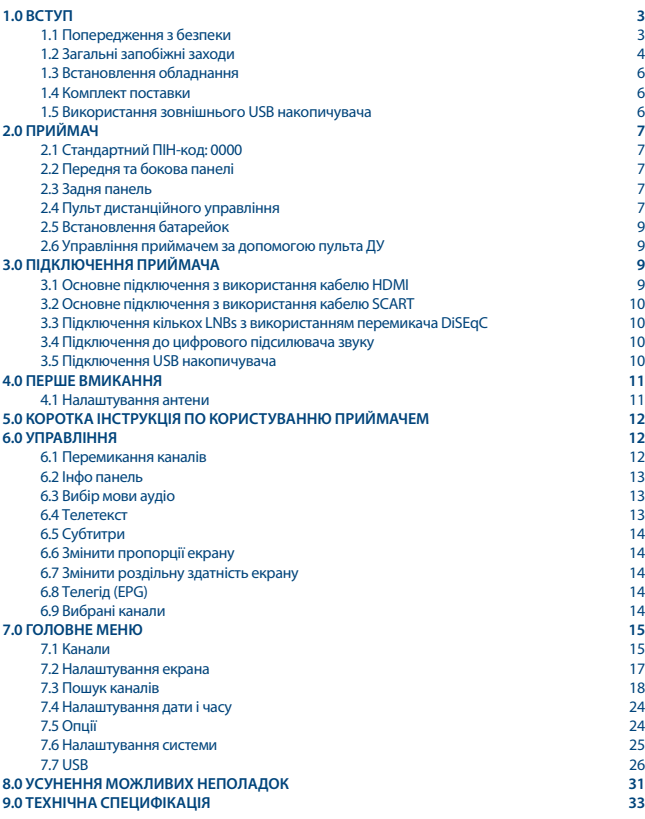

# **1.0 ВСТУП**

## **1.1 Попередження з безпеки**

Символ блискавки в рівносторонньому трикутнику призначено для попередження користувача про наявність всередині пристрою високої напруги, яка може бути достатньої величини для ризику ураження людини електричним струмом.

Знак оклику в рівносторонньому трикутнику призначено для попередження користувача про наявність важливих інструкцій з обслуговування та експлуатації, що поставляється з пристроєм.

- Гроза при наближенні грози відключіть блок живлення від розетки. Для запобігання пошкодження пристрою через непередбачені стрибкі напруги завжди від'єднуйте блок живлення від розетки, коли не використовуєте приймач тривалий час.
- Перевантаження ніколи не підключайте до однієї розетки електроживлення занадто багато пристроїв. Пам'ятайте, сумарна споживана потужність пристроїв, що підключені до розетки, не повинна перевищувати максимальної потужності, зазначеної на розетці.
- Сторонні предмети, рідини з метою запобігання шкоди особисто собі або оточуючим, що може бути наслідком виникнення пожежі або ураженням електричним струмом, через контакт з високою напругою на частинах всередині пристрою, ніколи не вставляйте металеві або інші предмети всередину приймача. Уникайте використання пристрою в місцях, де є небезпека розливання рідини.
- Перегрів ніколи не використовуйте і не зберігайте пристрій біля джерел тепла, таких як, обігрівачі, печі, кухонні плити або будь-який інший тип обладнання, що генерують тепло, наприклад, аудіопідсилювач
- Обслуговування завжди звертайтесь до кваліфікованого персоналу. Спроба зняти кришку пристрою або розібрати його, може призвести до ураження Вас електричним струмом високої напруги.

#### **Пошкодження, що вимагають сервісного обслуговування**

Якщо Ви помітабо одну з обставин, викладених нижче, відключіть блок живлення від розетки і зверніться до кваліфікованого фахівця:

- На пристрій пролилася рідина або який-небудь предмет потрапив всередину приймача.
- На пристрій пролилася вода.
- Пристрій не працює нормально, навіть після проходження всіх інструкцій, викладених в посібнику користувача, особливо в частині «A.1 Усунення можливих неполадок». Зверніться до кваліфікованого фахівця, тому що неправильні дії можуть привести до пошкодження пристрою і не дешевого ремонту для приведення пристрою до нормальної роботи.
- Пристрій впав або має зовнішні механічні пошкодження, що виникли з будь-якої іншої причини.
- Ви помітабо суттєві зміни в роботі пристрою.

#### **Запасні частини**

При ремонті пристрою необхідно, щоб заміна несправних комплектуючих проводилася в авторизованому сервісному центрі, щоб використовувалися тільки запасні частини, що рекомендовані виробником, або з такими ж характеристиками, як оригінальні. Невідповідна заміна деталей може призвести до пожежі, ураження електричним струмом або створити інші види небезпеки.

#### **Захист кабелю живлення**

Кабель живлення повинен бути розміщений таким чином, щоб запобігти можливості наступити на нього. Ніколи не ставте на кабель живлення важкі предмети, не накручуйте його навколо ніжки стола або стільця. Залишайте вільний простір поруч з розетками електричної мережі та місць підключення до них приймача, забезпечте доступ без перешкод до шнура живлення та аксесуарів.

#### **Забезпечення можливості швидкого вимикання**

Якщо для відключення пристрою від мережі електроживлення Ви відключаєте вилку електроживлення від розетки, то вимикач пристрою повинен завжди залишатися легкодоступним.

Якщо приймач не працює нормально, навіть після суворого дотримання всіх рекомендацій, наведених в цьому посібнику, рекомендується проконсультуватися з продавцем або звернутися до кваліфікованого фахівця.

## **1.2 Загальні запобіжні заходи**

#### **Не встановлюйте Ваш приймач:**

- в закритих або погано вентильованих нішах;
- під іншим обладнанням чи на іншому обладнанні;
- на поверхнях, що покриті тканиною чи іншими м'якими матеріалами, які можуть закрити вентиляційні отвори.

#### **Не піддавайте приймач або його аксесуари:**

- впливу прямих сонячних променів або інших джерел тепла;
- впливу дощу або високої вологості;
- механічних ударів;
- впливу магнітного поля;
- впливу вібрації.

#### **При експлуатації:**

- ніколи не відкривайте кришку приймача! Дотик до будь-яких деталей всередині приймача є небезпечним для життя через можливість ураження електричним струмом високої напруги. Пошкодження гарантійної пломби при знятті кришки тягне за собою скасування гарантійних зобов'язань з боку виробника і, як результат, Вам може бути відмовлено в безкоштовному ремонті обладнання протягом гарантійного терміну;
- вимикайте приймач від джерела живлення, якщо приймач не буде використовуватися протягом тривалого часу;

- не користуйтесь пошкодженими подовжувачами або шнурами живлення. Використання пошкоджених подовжувачів або шнурів живлення може стати причиною пожежі або ураження електричним струмом;
- не торкайтесь подовжувача або шнура живлення мокрими руками;
- встановлюйте приймач в добре вентильованих місцях;
- перед підключенням або перемиканням кабелів обов'язково відключайте приймач від джерела живлення;
- не використовуйте приймач у приміщеннях з високою вологістю.

#### **Для безпечної та правильної експлуатації приймача Вам необхідно дотримуватися наступних рекомендацій:**

- .<br>■ прочитайте посібник користувача повністю:
- встановлення обладнання і сервіс краще доручити кваліфікованим фахівцям сервісних служб;
- протирайте пристрій за допомогою серветки з м'якої тканини, злегка змоченої в слабкому мильному розчині, тільки після відключення від джерела напруги;
- не використовуйте для протирання приймача рідини, що містять спирт або аміак;
- не знімайте кришку приймача;
- пошкодження гарантійної пломби скасовує всі гарантійні зобов'язання;
- не встановлюйте будь-які предмети або інше обладнання на приймач, оскільки це може призвести до погіршення вентиляції пристрою;
- не допускайте попадання всередину приймача сторонніх предметів через вентиляційні отвори, тому що це може призвести до спалаху або ураження електричним струмом;
- перед переміщенням приймача або підключенням до іншого обладнання необхідно відключити приймач від джерела напруги і почекати декілька секунд;
- переконайтесь у відповідності напруги джерела живлення значенню напруги, що вказана на задній панелі приймача, перед підключенням до джерела живлення;
- при підключенні через подовжувач, використовуйте тільки той подовжувач, технічні характеристики якого відповідають сумарній споживаній потужності всіх підключених пристроїв;
- якщо всі роботи з підключення виконані в суворій відповідності з інструкціями, що наведені в даному посібнику користувача, але приймач не працює, зверніться за допомогою в службу технічної підтримки.

### **Прочитайте цей посібник перед встановленням Вашого приймача**

Даний посібник містить докладні інструкції зі встановлення та використання приймача.

**Для зручності читання використовуються наступні символи: ЖИРНИЙ ШРИФТ** для виділення назв кнопок на пульті ДУ. *Шрифт з нахилом* для виділення назв пунктів меню.

#### **ЗБЕРЕЖІТЬ ЦІ ІНСТРУКЦІЇ**

## **1.3 Встановлення обладнання**

Ми рекомендуємо перед встановлення обладнання порадитись з професіональним установником. Якщо це неможливо, будь ласка керуйтеся наступними інструкціями:

- ознайомтесь з Посібником користувача для вашого телевізора та антени.
- впевніться, що кабель SCART/HDMI належної якості та всі підключення зроблені відповідно до наших рекомендацій.

У цьому посібнику подано детальну інформацію про встановлення та використання приймача. Для зручності читання використовуються наступні символи:

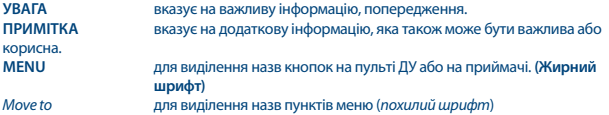

## **1.4 Комплект поставки**

- **1x Інструкція з встановлення**
- 1x пульт дистанційного управління (ДУ)
- **2x батарейки (тип AAA)**

**Примітка:** батарейки не підлягають перезарядці, не можна використовувати розряджені, закорочені або різнотипні батарейки. Не бажано користуватись акумуляторами замість батарейок. Ця рекомендація пов'язана з тим, що напруга від акумуляторів менша ніж від батарейок. Це призводить до зменшеного строку роботи пульта дистанційного управління.

## **1.5 Використання зовнішнього USB накопичувача**

- Рекомендується використовувати зовнішній USB накопичувач класу 2.0 або вище. Якщо ваш пристрій не відповідає вимогам USB 2.0, то запис, відтворення та інші функції мультимедіа приймача можуть не працювати належним чином.\*
- Якщо ви плануєте використовувати зовнішній жорсткий диск (USB Hard Disk Drive), прийміть до уваги, що його характеристики споживання енергії можуть перевищувати ті, які забезпечує на виході ваш приймач (макс. 5 В/800 мА). В цьому разі підключіть ваш USB HDD до відповідного зовнішнього джерела живлення.
- **STRONG не може гарантувати коректну роботу всіх типів USB накопичувачів.**
- Рекомендується не зберігати важливу інформацію на USB накопичувачах для їх використання з приймачем. Завжди робіть резервну копію даних, які містяться на накопичувачі, перед їх використанням з приймачем. STRONG не буде нести відповідальність за будь яку втрату інформації оба за обставини, що привели до втрати інформації.

- STRONG не може гарантувати відтворення всіх файлів, навіть у випадках, коли їх тип приведено в переліку таких, які підтримуються приймачем, оскільки це також залежить від розміру файлу, використаного кодеку, швидкості потоку та роздільної здатності відео в файлі.
- Використовуйте USB накопичувачі в форматі FAT/FAT32, або відформатуйте їх на самому приймачі. Більш детально про це можна ознайомитись в розділі **USB** Повного Посібника користувача, який доступний для завантаження з нашого сайту www.strong.tv.

\*Даний посібник містить опис всіх функцій приймача, включаючи функцію запису. Однак дана функція може не бути у вас доступною, що залежить від версії встановленого в приймачі ПЗ.

# **2.0 ПРИЙМАЧ**

## **2.1 Стандартний ПІН-код: 0000**

## **2.2 Передня та бокова панелі**

*Fig. 1*

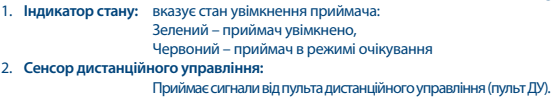

## **2.3 Задня панель**

*Fig. 2*

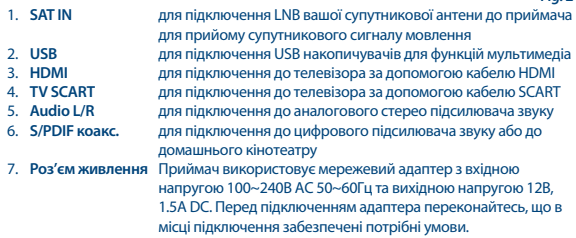

## **2.4 Пульт дистанційного управління**

*Fig. 3*

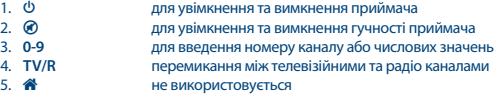

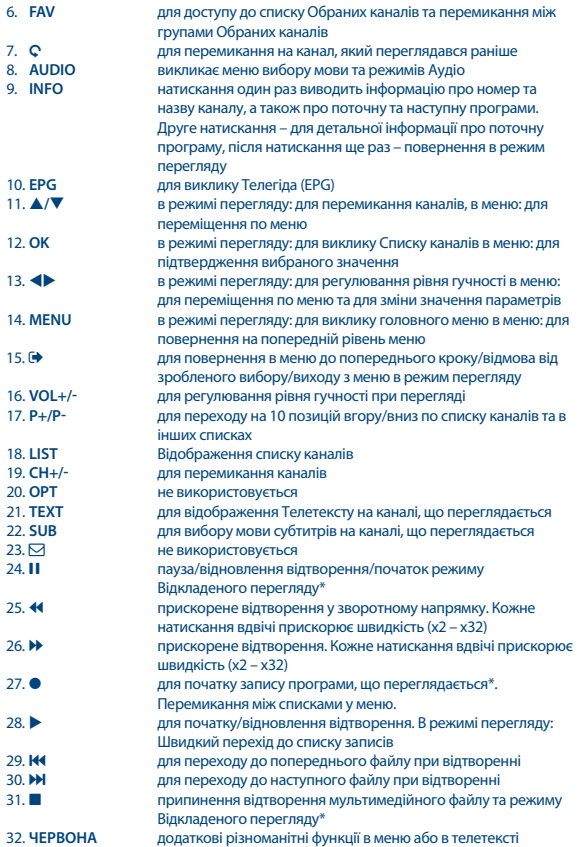

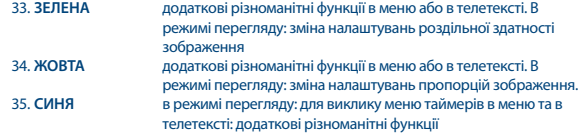

\*Даний посібник містить опис всіх функцій приймача, включаючи функцію запису. Однак дана функція може не бути у вас доступною, що залежить від версії встановленого в приймачі ПЗ.

## **2.5 Встановлення батарейок**

Відкрийте кришку на пульті управління і вставте 2 батареї AAA у відсік. Діаграма правильного полярного положення батарейок зображена всередині відсіку.

- 1. Відкрийте кришку
- 2. Встановіть батарейки
- 3. Закрийте кришку

**Примітка:** Не використовуйте батарейки, що вже розрядилися, або зазнали короткого замикання,

## **2.6 Управління приймачем за допомогою пульта ДУ**

*Fig. 5*

*Fig. 4*

Спрямуйте пульт ДУ прямо на передню панель приймача. Відстань дистанційного управління має бути не більше 7 метрів.

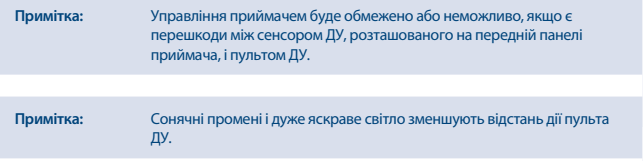

# **3.0 ПІДКЛЮЧЕННЯ ПРИЙМАЧА**

### **3.1 Основне підключення з використання кабелю HDMI**  *Fig. 6*

- **a)** Підключіть кабель від вашої супутникової антени до входу SAT IN вашого приймача. Використовуйте кабель хорошої якості і відповідний конектор 'F-типу'.
- **b)** Приєднати HDMI кабель одним кінцем до HDMI виходу вашого приймача, іншим до HDMI входу вашого телевізора.

#### www.strong.tv

# **STRONG**

**c)** Підключіть блок живлення приймача до електричної розетки.

## **3.2 Основне підключення з використання кабелю SCART**

- **a)** Підключіть кабель від вашої супутникової антени до входу SAT IN вашого приймача. Використовуйте кабель хорошої якості і відповідний конектор 'F-типу'.
- **b)** Підключіть SCART кабель одним кінцем до SCART виходу вашого приймача, іншим до SCART входу телевізора.
- **c)** Підключіть блок живлення приймача до електричної розетки.

## **3.3 Підключення кількох LNBs з використанням перемикача DiSEqC**

- **a)** Підключіть кабель від вашої супутникової антени до входу перемикача DiSEqC
- **b)** З'єднайте вихід DiSEqC комутатора або його порт, позначений як "to receiver", зі входом SAT IN вашого приймача.
- **c)** Виконайте інші під'єднання згідно з пп. **3.1** або **3.2**.

# **3.4 Підключення до цифрового підсилювача звуку**

*Fig. 8* 

*Fig. 8*

*Fig. 7*

Підключіть коаксіальний аудіокабель до S/PDIF виходу вашого приймача. Інший кінець кабелю підключіть до вашого домашнього кінотеатру, аудіопідсилювача або до іншого пристрою з підтримкою цифрового звуку.

# **3.5 Підключення USB накопичувача**

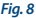

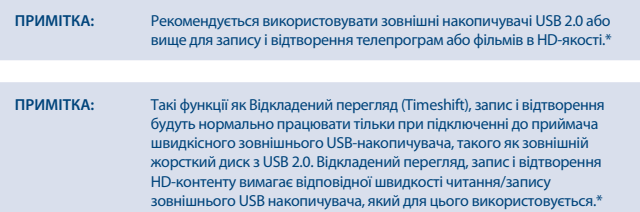

\*Даний посібник містить опис всіх функцій приймача, включаючи функцію запису. Однак дана функція може не бути у вас доступною, що залежить від версії встановленого в приймачі ПЗ.

# **4.0 ПЕРШЕ ВМИКАННЯ**

Після виконання всіх необхідних підключень, увімкніть телевізор. Перевірте підключення приймача до телевізора та антени, увімкніть приймач. Якщо ви використовуєте приймач в перший раз або виконано відновлення до заводських налаштувань, на екрані телевізора буде відображене меню Первинних налаштувань. Кнопками оберіть *Мову меню* та натисніть **OK**. На екрані будуть надані рекомендації щодо подальших налаштувань. Натисніть **INFO** для продовження налаштувань. Сторінку з рекомендаціями можна знову відобразити та приховати в будь-який потрібний момент натисканням кнопки **INFO**.

#### **ПРИМІТКА** Якщо країною обрана Німеччина або Італія, стає доступним список встановлених каналів. Для Німеччини будуть встановлені канали від ASTRA 19.2E. Для Італії будуть встановлені канали від Hotbird 13E.

Можна продовжити *Пошук каналів* згідно з рекомендаціями, вказаними нижче, або, в разі, якщо канали вже встановлено, відразу перейти до їх перегляду кнопкою **OK**.

## **4.1 Налаштування антени**

## **4.1.1 Вибір супутника**

Кнопками  $\blacktriangle/\blacktriangledown$  оберіть супутник, на який спрямована ваша антена. Якщо використовується антена з кількома LNB, відзначте вибраний супутник натисканням кнопки **OK**, потім кнопкою перейдіть в праву частину екрану і виконайте необхідні налаштування параметрів LNB, в т.ч. параметра DiSEqC 1.0 або, якщо підтримується, DiSEqC 1.1. Пошук буде проведено за всіма вибраними супутникам. При використанні моторизованої поворотної антени або SatCR, рекомендуємо вам для налаштування керуватися рекомендаціями, наведеними в розділі **7**.

### **4.1.2 Налаштування сигналу**

Індикатори Рівня та Якості сигналу в нижній частині екрана допоможуть вам виконати точне налаштування антени по напрямку для досягнення оптимального результату. Знайдіть таке положення антени, при якому рівень і якість сигналу будуть максимальними. Коли таке положення знайдено, зафіксуйте антену і натисніть **СИНЮ** кнопку для доступу до додаткових опцій *Пошук каналів* і для початку пошуку кнопкою **OK** або **СИНЯ**.

### **4.1.3 Режим сканування**

Кнопками **▲/▼** оберіть потрібний параметр для зміни його значення за допомогою кнопок . Після закінчення налаштувань для початку пошуку натисніть **СИНЮ** кнопку. Рекомендуємо для пошуку використовувати стандартні значення.

### **4.1.4 Пошук каналів**

Ваш приймач почне автоматичний пошук каналів. Після закінчення процесу сканування всі знайдені канали будуть збережені в пам'яті приймача і сам приймач переключиться на перший зі списку знайдених каналів. Приймач готовий до роботи.

**ПРИМІТКА** Якщо під час автоматичного сканування не було знайдено жодного каналу, приймач повернеться в меню *Майстер налаштування*. Для уточнення параметрів пошуку каналів зверніться до розділу **7.3**.

## **5.0 КОРОТКА ІНСТРУКЦІЯ ПО КОРИСТУВАННЮ ПРИЙМАЧЕМ**

Ми розуміємо, що ви бажаєте якнайскоріше насолодитися вашим новим приймачем. Ці короткі рекомендації швидко ознайомлять вас з основними можливостями та режимами його роботи. Однак ми радимо уважно прочитати всі розділи даного посібника та ретельно виконати всі налаштування, щоб добитися найкращої роботи вашого STRONG HD приймача.

Для увімкнення та для вимикання (перехід в режим очікування) вашого приймача використовуйте кнопку Ф на пульті ДУ.

Кнопками **▲/▼** оберіть потрібний канал. Це можна також зробити, задавши номер потрібного каналу за допомогою кнопок **0~9** на пульті ДУ або натисканням кнопки **OK** в режимі перегляду для виклику на екран списку каналів.

Рівень гучності можна відрегулювати кнопками  $\blacktriangleleft$ .

## **6.0 УПРАВЛІННЯ**

Реалізовано багато функцій, щоб управління переглядом телепрограм приносило вам справжнє задоволення. В даному розділі наведені основні з них. Також ми рекомендуємо ознайомитися з розділом **7** про користування меню для кращого розуміння роботи і можливостей налаштування приймача.

## **6.1 Перемикання каналів**

Є декілька способів перейти на потрібний канал:

- по номеру канала
- по вибору зі списку каналів
- $\blacksquare$  кнопками  $\blacktriangle/\blacktriangledown$
- $R$ кнопкою  $\Omega$

### **6.1.1 По номеру канала**

Щоб переключиться на канал, просто наберіть кнопками **0~9** його номер на пульті ДУ. Номер каналу не може містити більше чотирьох цифр, однак допускається використання коротких номерів каналів. Після введення номера трохи зачекайте і ваш приймач переключиться на заданий канал.

### **6.1.2 По вибору зі списку каналів**

В режимі перегляду натисніть кнопку **OK** для відображення на екрані списку збережених в приймачі каналів. Кнопками **/** оберіть потрібний канал та підтвердіть свій вибір кнопкою **OK**. Для полегшення пошуку каналів по їх найменуванню список каналів також містить функцію *Пошук*. Для відображення на екрані алфавіту натисніть **ЧЕРВОНУ** кнопку, кнопками **/** задайте першу букву (або, якщо потрібно, декілька букв) імені каналу, на який потрібно

переключиться та натисніть **OK** або просто кнопку **→**. Всі канали, назва яких починається з заданої літери/літер, будуть наведені у списку. Оберіть потрібний з даного списку. Кнопки, які використовуються у списку каналів:<br>**ЧЕРВОНА ЧЕРВОНА**: відображення на екрані вікна з буквами алфавіту для швидкого пошуку

каналу по імені **TV/R**: Перемикання між теле- та радіо- каналами 4 Викликає *Список супутників* для вибору супутника

### **6.1.3 Кнопками /**

перемикає на один канал в бік старших номерів.

перемикає на один канал в бік молодших номерів.

## **6.1.4 Кнопкою С**

Натисканням кнопки © можна перейти на один з 8 каналів, які переглядалися до поточного. Для отримання більш детальної інформації зверніться до розділу **7.6**.

## **6.2 Інфо панель**

Для отримання інформації про канал або про програму, що переглядається або буде переглядатися наступною\*, натисніть кнопку **INFO**. Дворазове натискання на кнопку **INFO** надає детальну інформацію про програму, що переглядається або буде переглядатися наступною, а також технічну інформацію про канал. Для виходу з інфо панелі натисніть ще раз кнопку **INFO** або кнопку .

Можна змінити тривалість відображення інфо панелі на екрані в розділі меню *Система*. Для отримання більш детальної інформації зверніться до розділу **7.5**.

\*Інформація про програму може не бути доступно. Це залежить від оператора телемовлення.

## **6.3 Вибір мови аудіо**

Для деяких каналів є можливість вибору формату та/або мови аудіо. Щоб обрати інший аудіопотік натисніть в режимі перегляду кнопку **AUDIO**. На екрані буде відображено список можливих аудіопотоків. Кнопками **/** оберіть потрібний та натисніть **OK**. Кнопками можна вибрати варіанти звучання *Моно Лівий (LEFT/LEFT), Моно Правий (RIGHT/RIGHT)* або *Стерео (LEFT/RIGHT)*.

## **6.4 Телетекст**

В приймачі реалізовано повнофункціональний Телетекст. Для входу в Телетекст натисніть в режимі перегляду кнопку **TEXT** та кнопками 0~9 або ▲/▼ оберіть номер сторінки для перегляду. Підсторінки (якщо доступні та завантажені) можуть бути вибрані кнопками  $\blacklozenge$ . За допомогою КОЛЬОРОВИХ кнопок пульта ДУ можна виконувати прямий перехід на сторінки відповідно до підказок, які наведені знизу екрана телетексту. Для виходу з Телетекста та повернення в режим перегляду натисніть кнопку **TEXT** ще раз або кнопку .

## **6.5 Субтитри**

Для деяких програм можна вибрати різні мови для DVB субтитрів. Натисніть в режимі перегляду кнопку SUB для відображення списку мов субтитрів, якщо вони доступні. Кнопками ▲/▼ оберіть потрібну мову та натисніть **OK**.

## **6.6 Змінити пропорції екрану**

Для швидкої зміни пропорцій екрану *Формат екрану* в режимі перегляду натисніть **ЖОВТУ** кнопку. Кожне натискання буде змінювати формат екрану на наступний. Для отримання більш детальної інформації зверніться до розділу **7.2**.

## **6.7 Змінити роздільну здатність екрану**

Для швидкої зміни роздільної здатності екрану *Роздільна здатність* в режимі перегляду натисніть **ЗЕЛЕНУ** кнопку. Кожне натискання буде змінювати роздільну здатність екрану на наступну. На екрані з'явиться вікно підтвердження. Якщо підтвердження не було, через 10 секунд роздільна здатність екрану буде повернута до попереднього значення. Для отримання більш детальної інформації зверніться до розділу **7.2**.

## **6.8 Телегід (EPG)**

Телегід (EPG - Electronic Programme Guide) – це дуже корисна функція, яка дозволяє вам слідкувати за розкладом та інформацією про телепрограми на екрані телевізора. Натисніть в режимі перегляду кнопку **EPG**, щоб увійти в Телегід (в Телегід також можна зайти через меню). Кнопками **◆ >** оберіть потрібний канал. У списку програм кнопками ▲/ ▼ оберіть потрібну програму для відображення інформації про наступні та попередні події. Натисніть **СИНЮ** або **ЖОВТУ** кнопки для переміщення між сторінками, якщо інформація представлена кількома сторінками. Для призначення таймера для обраної програми натисніть **OK**. Подивитися список призначених таймерів можна в розкладі таймерів кнопкою **INFO**.

**ПРИМІТКА** Наявність даних для Телегіду залежить від оператора телемовлення.

#### **Призначення таймера для обраної програми з Телегіду**

Після вибору потрібної програми в Телегіді натисніть **OK**. Буде виконаний перехід до розкладу таймерів (*Розклад*). Поля будуть заповнені автоматично для обраної програми. Для збереження таймера натисніть **OK**.

Для відображення списку призначених раніше таймерів натисніть **СИНЮ** кнопку в режимі перегляду або кнопку **INFO** при користуванні Телегідом.

Для отримання більш детальної інформації зверніться до розділу **7.4.1**.

## **6.9 Вибрані канали**

Для відображення списку вибраних каналів натисніть кнопку FAV. Кнопками <**>** оберіть потрібну групу з Вибраних каналів.

Для отримання більш детальної інформації та для редагування списку Вибраних зверніться до розділу **7.1.1**.

# **7.0 ГОЛОВНЕ МЕНЮ**

## **7.1 Канали**

Натисніть кнопку **MENU** та кнопками **◆** оберіть розділ *Канали*. Натисніть кнопку ОК або ▼, щоб увійти в під-меню розділу *Канали*. Натисніть кнопку **OK** або для редагування значення обраного параметра під-меню. Для виходу з меню натисніть .

### **7.1.1 Редагувати програму**

Щоб змінити налаштування по каналу/програмі (Перемістити, Пропустити, Блокувати, Видалити, Вибрані або Перейменувати), оберіть пункт під-меню *Редагувати програму*. Потрібно ввести пароль. Якщо ви використовуєте свій пароль, введіть його. Якщо ви не міняли пароль, то стандартне його значення '0000'. Кнопками ▲/▼ **< > оберіть канал. При необхідності** використовуйте кнопку **TV/R** для перемикання між списками теле- та радіо- каналів. Для вибору супутника (якщо налаштовано більше ніж 1) використовуйте кнопку 4.

#### **Вибрані канали**

В приймачі можна організувати улюблені вами канали, використовуючи до 8 списків Вибраних. Через надзвичайно велику кількість каналів, які сьогодні доступні, організація тих з них, які ви бажаєте переглядати, по спискам Вибраних може бути дуже зручною функцією при подальшому користуванні приймачем.

- 1. Оберіть потрібну програму та натисніть кнопку **FAV**. На екрані буде відображено вікно *Тип обраних*. Є такі групи: *Відео*, *Новини*, *Спорт*, *Музика* та *Відео 1*, *Відео 2*, *Відео 3* та *Відео 4*. Оберіть одну або кілька з них. Поряд з вибраною групою буде відображено символ «зірочка» і програма відмічається як вибрана. Натисніть для повернення до списку каналів для подальшого редагування.
- 2. Повторіть попередні дії для інших каналів, які ви хочете внести до списків Вибраних.
- 3. Для збереження та для виходу з режиму редагування натисніть  $\blacktriangleright$ .

#### **Видалити канал із списку вибраних**

Ще раз виконайте крок 1 даного пункту для каналу, який ви хотіли б виключити зі списків вибраних, та у вікні *Тип вибраних* оберіть значення *Вимкнено*.

#### **Перегляд вибраних каналів**

- 1. В режимі перегляду (не в меню) натисніть кнопку **FAV** для відображення вікна груп вибраних каналів. Використовуйте кнопки для перемикання між групами.
- 2. Кнопками **△/▼** оберіть із списку потрібну програму та натисніть ОК для початку перегляду.
- 3. Тепер в режимі перегляду ви можете перемикатися між каналами даної груп, використовуючи лише кнопки **/**. Якщо потрібно повернутися до повного списку каналів, натисніть **OK**, потім 4 та оберіть *Список всіх ТВ-каналів*.

#### **Видалення теле- або радіо- каналів**

- 1. Оберіть канал, який ви хотіли б видалити та натисніть **СИНЮ** кнопку. При запиті на підтвердження видалення натисніть **OK**, щоб видалити або для відміни.
- 2. Повторіть попередні дії для інших каналів, які ви хочете видалити.

#### **Пропуск теле- або радіо- каналів**

- 1. Оберіть канал, який ви хотіли б пропустити та натисніть **ЗЕЛЕНУ** кнопку.
- 2. Канал буде помічено символом SKIP пропуск. Тепер канал буде пропускатися при звичайному перемиканні каналів в режимі перегляду, однак у списку каналів даний канал залишається доступним і на нього можна перемикатися.
- 3. Повторіть попередні дії для інших каналів, які ви хочете пропустити.
- 4. Для збереження та для виходу з режиму редагування натисніть  $\blacklozenge$ .

#### **Відмінити пропуск теле- або радіо- каналу**

Натисніть **ЗЕЛЕНУ** кнопку ще раз на програмі, яка помічена символом SKIP.

#### **Переміщення теле- або радіо- каналів**

- 1. Оберіть канал, який ви хотіли б перемістити та натисніть **ЧЕРВОНУ** кнопку. В рядку каналу з'явиться символ переміщення.
- 2. Кнопками **△/▼ ◆** перемістіть маркер на нову позицію для обраного каналу.
- 3. Натисніть **OK** або **ЧЕРВОНУ** кнопку ще раз, щоб зафіксувати нове місце для даного каналу.
- 4. Повторіть попередні дії для інших каналів, для яких ви хочете задати нове місцеположення.

#### **Блокування каналів**

Ви можете заблокувати канали для несанкціонованого перегляду.

- 1. Оберіть канал, який ви хотіли б блокувати та натисніть **ЖОВТУ** кнопку. Канал буде помічений символом блокування.
- 2. Повторіть попередні дії для блокування інших каналів.
- 3. Для збереження та для виходу з режиму редагування натисніть  $\blacktriangleright$ .

Тепер для перегляду блокованого каналу потрібно ввести пароль. Якщо не було задано новий пароль, стандартне значення '0000'. Рекомендується міняти стандартне значення пароля на інше по вашому вподобанню. Для отримання більш детальної інформації та для створення та редагування списків Вибраних зверніться до розділу **7.6 Система**.

#### **Відміна блокування каналів**

Натисніть **ЖОВТУ** кнопку ще раз на програмі, яка відмічена символом блокування.

#### **Перейменування теле- або радіо- каналів**

- 1. Оберіть канал, який ви хотіли б перейменувати та натисніть кнопку С. На екрані буде відображена віртуальна клавіатура.
- 2. Використовуючи кнопки навігації, обирайте потрібні букви і натискайте кнопку **OK** для їх введення. Коли нова назва вказана повністю, перейдіть на кнопку "*OK*" на екрані та натисніть кнопку **OK** на пульті ДУ для збереження нової назви каналу.

3. Для збереження змін і для виходу з режиму редагування натисніть  $\blacktriangleright$ .

### **7.1.2 Телегід (EPG - Electronic Programme Guide)**

Керуйтесь рекомендаціями розділу **6.8** вище.

### **7.1.3 Сортування**

Можна визначити порядок слідування каналів по одному з наведених способів:

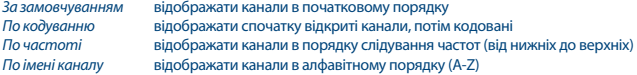

#### **Список переглянутих**

Увімкніть або вимкніть функцію *Список переглянутих*, яка дозволяє вибрати один з декількох раніше переглянутих каналів. Якщо встановлено значення *Увімк.*, то при натисканні на кнопку 9 буде відображатися список раніше переглянутих каналів. Якщо встановлено значення *Вимк.*, то при натисканні на кнопку С приймач буде перемикатися на канал, який переглядався перед поточним.

## **7.2 Налаштування екрана**

Натисніть **MENU** та оберіть розділ *Налаштування екрана*. Даний розділ дозволяє коректувати налаштування екрану. Кнопками ▲/▼ оберіть параметр, потім кнопками ◆ поміняйте його значення.

Для виходу з меню натисніть  $\blacklozenge$ .

#### **Формат екрана**

Можна встановити одне з значень: *16:9 Широкоекранний*, *16:9 Pillarbox*, *4:3 Letterbox*, *4:3 Pan&Scan*. *16:9 Широкоекранний* для використання в телевізорах з екраном 16:9. Всі канали будуть займати всю площу екрану. Канали, які транслюються в форматі 4:3, будуть витягнуті в ширину. *16:9 Pillarbox* для використання в телевізорах з екраном 16:9. Всі канали будуть відображатися в оригінальному форматі. Канали та інший контент, які транслюються в форматі 4:3, будуть відображатися з вертикальними чорними смугами ліворуч та праворуч від зображення. *4:3 Letterbox* для використання в телевізорах з екраном 4:3. Всі канали будуть відображатися в оригінальному форматі. Канали та інший контент, які транслюються в форматі 16:9 будуть відображатися з горизонтальними чорними смугами зверху та знизу від зображення. *4:3 Pan&Scan* для використання в телевізорах з екраном 4:3. Канали та інший контент, які транслюються в форматі 16:9, будуть обрізати частину зображення, яке виходить за межі екрану ліворуч та праворуч.

**ПОРАДА**: Можна швидко міняти формат екрана прямо в режимі перегляду натисканням **ЖОВТОЇ** кнопки на пульті ДУ.

### **Роздільна здатність**

Якщо зображення не відображається правильно на екрані, змініть налаштування роздільної здатності. Є такі варіанти для HDMI.

- 1. **480i:** для NTSC систем телебачення.
- 2. **480p:** для NTSC систем телебачення.
- 3. **576i:** для PAL систем телебачення.
- 4. **576p:** для PAL систем телебачення.
- 5. **720p:** для NTSC або PAL систем телебачення.
- 6. **1080i:** для NTSC або PAL систем телебачення.
- 7. **1080p:** для NTSC або PAL систем телебачення.

**ПОРАДА**: Можна швидко міняти роздільну здатність екрана прямо в режимі перегляду натисканням **ЗЕЛЕНОЇ** кнопки на пульті ДУ.

#### **ТБ формат**

Оберіть формат відповідно до типу вашого телевізора. Можливі варіанти: *PAL* або *NTSC*.

#### **Відео вихід**

Цей параметр діє тільки якщо підключення до телевізора виконане через SCART. Оберіть значення *RGB* для отримання зображення кращої якості. Якщо ваш телевізор не підтримує *RGB*, оберіть *CVBS*.

## **7.3 Пошук каналів**

Натисніть **MENU** та оберіть розділ *Пошук каналів*. Параметри: *Налаштування каналів* та *Управління базою даних*. Оберіть потрібний параметр і натисніть для продовження **OK**. Для виходу з меню натисніть  $\rightarrow$ .

### **7.3.1 Налаштування**

### **7.3.1.1 Налаштування антени**

Кнопками **A/V** оберіть супутник, на який спрямована ваша антена. Налаштування антени наведені в правій частині екрана. Для переходу до налаштувань натисніть  $\blacklozenge$ . Для повернення до списку супутників натисніть  $\blacktriangleright$ .

# **7.3.1.2 Налаштування антени для обраного супутника**

*LNB тип* використовуйте або **OK** для відображення списку типів LNB. Підтримується Universal LNB (09750/10600 МГц) як найбільш часто використовуваний.

SatCR A і SatCR B використовуйте для систем SatCR. Якщо підключено

тільки 1 SatCR LNB, використовуйте SatCR A. Рекомендується встановлення SatCR систем виконувати кваліфікованим фахівцем. Для кількох користувачів потрібен додатковий супутниковий спліттер.

*LNB живлення* кнопками задайте живлення LNB. Значення 13/18V використовується для Universal LNB.

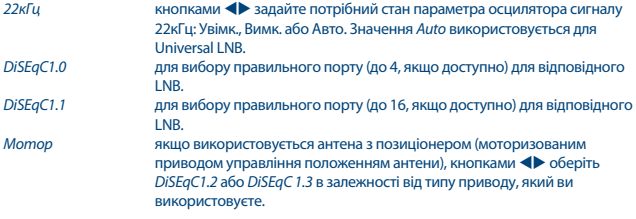

### **DiSEqC 1.2**

DiSEqC 1.2 - це протокол управління антеною з позиціонером. Для зв'язки антена/позиціонер потрібно спочатку налаштувати напрямок антени на Південь (на Північ для південної півкулі) в положенні 0°. Є можливість вручну виконувати пошук і збереження положення для кожного супутника індивідуально.

Зверніться до Посібника користувача вашого позиціонера для отримання більш детальної інформації.

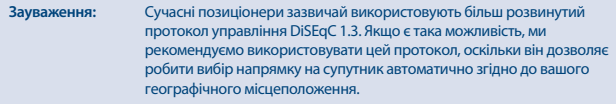

Перемістіть позиціонер в потрібне положення для прийому сигналу, як це описано нижче. Натисніть **OK** для входу в під-меню. *Переміщення* використовуйте для переміщення на захід/схід *West*/*East*.

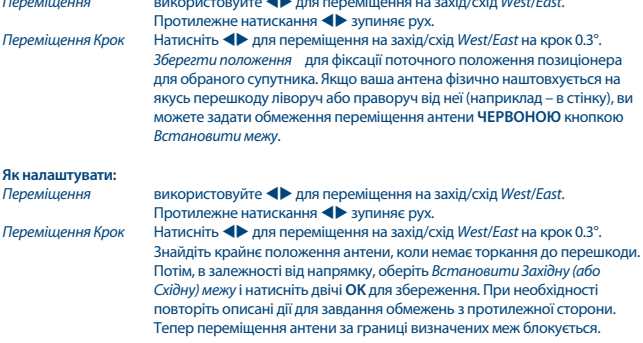

Щоб відмовитися від встановлених меж переміщення позиціонера, оберіть *Зняти обмеження*.

#### **DiSEqC 1.3**

DiSEqC 1.3 (також називають як GotoX) – це автоматизована система пошуку напрямку на супутники для антен з моторизованим позиціонером. Це розвиток протоколу DiSEqC 1.2, де для кожного супутника потрібно було вручну задавати і зберігати положення позиціонера. З DiSEqC 1.3 положення кожного супутника автоматично розраховується по заданому вашому географічному місцеположенню. Тільки ці дані потрібно вводити в пам'ять позиціонера, використовуючи які, завдяки протоколу DiSEqC 1.3, позиціонер буде вже знати напрямок на всі супутники (з тих, які вже існують). Для зв'язки антена/позиціонер потрібно спочатку налаштувати напрямок антени на Південь (на Північ для південної півкулі) в положенні 0°. Зверніться до Посібника користувача вашого позиціонера для отримання більш детальної інформації.

Кнопками **◆ •** оберіть *DiSEqC 1.3*. Натисніть **ЗЕЛЕНУ** кнопку для завдання координат вашого місцеположення. Буде відкрите віконце, в якому треба вказати такі параметри:

*Положення*: *Напрямок (довгота)*: оберіть *Схід* або *Захід*. *Довгота*: використовуйте кнопки **0-9** пульта ДУ для завдання координат. *Напрямок (широта)*: оберіть *Північ* або *Південь*. *Широта*: використовуйте кнопки **0-9** пульта ДУ для завдання координат.

Коли всі поля заповнені, натисніть для збереження значень та закриття вікна.

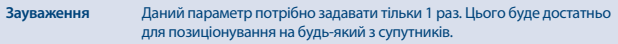

#### Натисніть **OK** для входу в меню *GotoX*.

Оберіть *Перейти в "0"* для встановлення антени в позицію 0°. Двічі натисніть **OK** для налаштування.

Якщо ваша антена фізично наштовхується на якусь перешкоду ліворуч або праворуч від неї (наприклад – в стінку), ви можете задати обмеження переміщення антени **ЧЕРВОНОЮ** кнопкою *Встановити межу*.

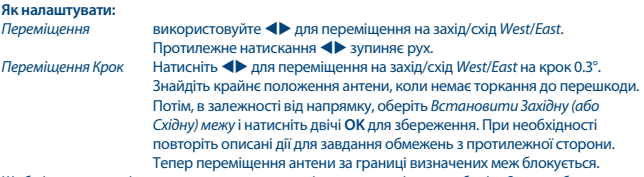

Щоб відмовитися від встановлених меж переміщення позиціонера, оберіть *Зняти обмеження*.

### **7.3.1.3 Пошук каналів**

#### **Автоматичне сканування**

*Сканувати супутник*

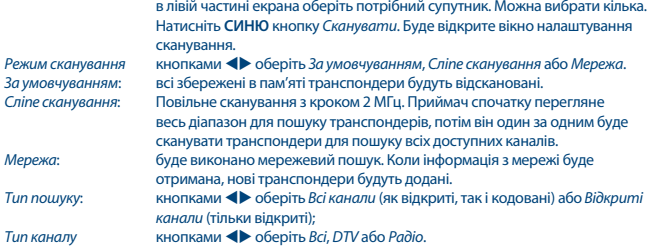

По завершенню налаштувань натисніть **OK** або **СИНЮ** кнопку ще раз для початку сканування по обраним параметрам.

Ваш приймач виконає автоматичний пошук каналів. Шкала прогресу сканування буде представлена на екрані. При скануванні можна пропускати транспондери натисканням кнопки **MENU**, або завершити сканування кнопкою **Ⅰ.** Після закінчення сканування всі знайдені канали будуть збережені в пам'яті приймача і приймач переключиться на перший із знайдених каналів. *Сканування кількох супутників*

> при використанні мультифідерної антени з більш ніж 1 LNB, відмітьте супутники, на які налаштована ваша антена кнопкою **OK**. Такий супутник буде помічено символом  $\checkmark$ . Укажіть відповідний вхід LNB параметра DiSEqC і натисніть **СИНЮ** кнопку *Сканувати*. Буде показано вікно налаштувань сканування. Після завершення налаштувань, як це описано вище, натисніть **OK** або **СИНЮ** кнопку ще раз для початку сканування зразу всіх відмічених супутників.

### **7.3.1.4 Сканувати по транспондеру (Ручний пошук)**

Натисніть 4 кнопку, щоб показати список транспондерів виділеного супутника. Повторне натискання на 4 повертає до списку супутників.

*Сканування одного транспондера*

кнопками **▲/▼** оберіть транспондер, який ви хочете просканувати, і натисніть **OK**. Натисніть **СИНЮ** кнопку *Сканувати*. Буде показано вікно налаштувань сканування. Після завершення налаштувань, як це описано в розділі **7.3.1.3** вище, натисніть **OK** або **СИНЮ** кнопку ще раз для початку сканування обраного транспондера. Після закінчення сканування всі знайдені канали будуть збережені в пам'яті приймача та приймач переключиться на перший із знайдених каналів.

*Сканування кількох транспондерів*

оберіть кнопкою **OK** транспондери, які ви хочете просканувати. Обрані транспондери будуть відмічені символом √. Натисніть СИНЮ кнопку *Сканувати*. Буде показано вікно налаштувань сканування. Після завершення налаштувань, як це описано в розділі **7.3.1.3** вище, натисніть **OK** або **СИНЮ** кнопку ще раз для початку сканування зразу усіх обраних транспондерів.

## **7.3.1.5 Можливості по редагуванню супутників**

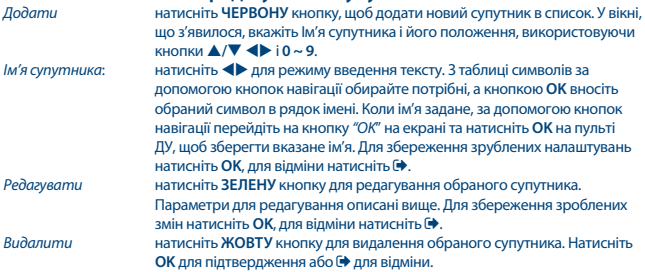

### **7.3.1.6 Можливості по редагуванню транспондерів**

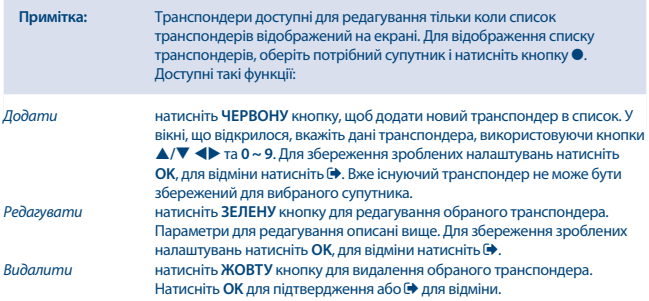

## **7.3.2 Управління базою даних**

Даний розділ дозволяє вам зберігати та завантажувати знову базу даних каналів вашого приймача на/з USB накопичувача. Ця зручна функція дозволяє вам зберегти ваші персональні налаштування, такі як Список каналів, Списки Вибраних, Списки супутників і транспондерів на підключений USB накопичувач, а потім, при необхідності, відновити їх на приймачі, завантаживши назад. Дана функція особливо корисна після випадкової втрати налаштувань або після скидання приймача в заводські налаштування. В цьому випадку просто пропустіть *Майстер налаштувань* кнопкою и оберіть пункт меню *Управління базою даних*. Підключіть до приймача USB накопичувач і оберіть один з варіантів:

### **7.3.2.1 Завантаження з USB**

Натисніть **OK** для відображення списку доступних файлів баз даних (якщо вони раніше були збережені). Файли баз даних, які мають формат імені "HB\_DATABASE\_DDMM.DBM", містять дату їх створення (день та місяць). Оберіть потрібний файл і натисніть **OK**. Після успішного завантаження даних (про що сповіщає повідомлення на екрані) приймач автоматично переключиться на перший із збережених каналів і його трансляція почнеться в фоновому режимі без виходу з меню. Натискайте кнопку до виходу з меню.

### **7.3.2.2 Зробити копію на USB**

Натисніть **OK** для початку копіювання бази даних. На підключеному USB накопичувачі буде створено файл, який матиме формат імені "HB\_DATABASE\_DDMM.DBM", з поточною датою його створення (день і місяць). Інформаційне повідомлення на екрані підтвердить успішне збереження. Натискайте кнопку до виходу з меню.

## **7.3.2.3 SatCR**

Якщо використовується SatCR LNB, керуйтесь інструкцією даного LNB для отримання технічних даних про номери ідентифікаторів діапазону частот користувача і відповідних їм частотах.

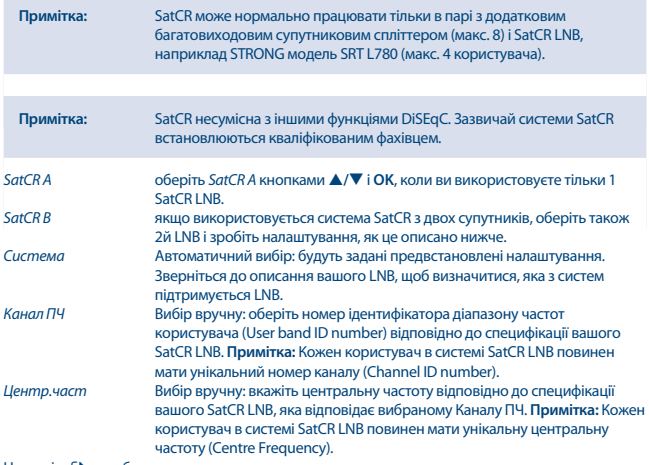

Натисніть фдля збереження.

**7.4 Налаштування дати і часу**<br>Натисніть MENU и оберіть розділ Ч*ас.* В розділі наведені параметри налаштування часу і дати приймача.

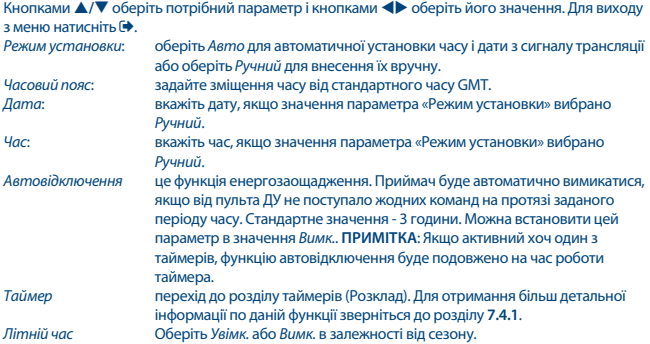

## **7.4.1 Таймер (Розклад)**

В цьому розділі ви можете задати розклад для автоматичного перемикання на заданий канал в заданий час/дату. Швидкий перехід до Розкладу можна зробити з режиму перегляду натисканням на **СИНЮ** кнопку.

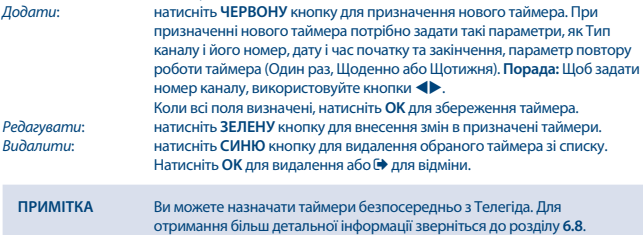

## **7.5 Опції**

Натисніть **MENU** и оберіть розділ *Опції*. В даному розділі представлені такі параметри: *Мова меню*, *Мова субтитрів*, *Мова Аудіо*, *Цифровий звук*.

Кнопками **A/V** оберіть потрібний параметр і кнопками **+** оберіть його значення. Для виходу з меню натисніть  $\blacktriangleright$ .

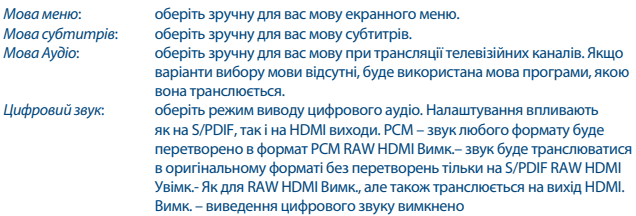

## **7.6 Налаштування системи**

Натисніть **MENU** и оберіть розділ *Система*. В розділі представлені різноманітні параметри налаштування приймача.

Кнопками  $\blacktriangle/\blacktriangledown$  оберіть потрібний параметр и кнопками  $\blacktriangle$  оберіть його значення. Для доступу до зміни деяких параметрів потрібно ввести пароль.

Стандартне значення **0000**.

Для виходу з меню натисніть . *Батьківський контроль*

> задайте мінімальний вік, починаючи з якого програми можна переглядати без введення паролю. Функція діє, якщо оператор супроводжує мовлення програм інформацією про вікові обмеження.

#### **Встановлення пароля**

Для встановлення або зміни пароля для перегляду блокованих програм і для доступу в меню. Вкажіть старе значення пароля (якщо пароль не мінявся, його стандартне значення '0000'). Далі вкажіть нове значення пароля і введіть його ще раз для підтвердження. Для виходу з меню натисніть  $\blacktriangleright$ .

#### **Заводські налаштування**

Очистка пам'яті приймача і повернення всіх його параметрів до стандартних значень. Оберіть параметр Заводські налаштування і натисніть **ОК** або ▶. Введіть пароль (стандартне значення '0000') і натисніть **OK**. Будуть видалені всі знайдені канали і всі зроблені налаштування. Приймач перезавантажиться і відобразиться меню *Майстер налаштувань*.

**УВАГА**: Скидання приймача в заводські налаштування повністю видалить всі зроблені вами раніше персональні налаштування, таймери і збережені канали. Прийміть це до уваги перед використанням цієї функції.

*Інформація* відображення технічної інформації про ваш приймач: модель, версія ПЗ та апаратна версія, серійний номер. Ця інформація може знадобитися при зверненні на лінію підтримки або в сервіс.

### **Оновлення ПЗ**

Оберіть *Оновлення ПЗ* і натисніть **OK** або .

Завантажте потрібний файл оновлення для вашого приймача зі сторінки підтримки нашого сайту www.strong.tv або зверніться по допомогу до продавця або на гарячу лінію.

При необхідності, розархівуйте завантажений файл на вашому комп'ютері та зробіть копію його вмісту в кореневий каталог вашого USB накопичувача.

Під'єднайте USB накопичувач до USB порту приймача. Натисніть **MENU** и оберіть *Оновлення ПЗ через USB*. Натисніть **OK** для відображення списку файлів. Оберіть файл оновлення і натисніть **OK** для початку процесу оновлення. Потрібне підтвердження. Натисніть **OK** для початку оновлення (або для відміни). Керуйтесь підказками на екрані. Процес оновлення потребує деякого часу.

Після завершення процесу приймач перезавантажиться і переключиться на канал, який переглядався останнім.

**УВАГА**: НІКОЛИ НЕ ВИМИКАЙТЕ приймач і НЕ ВИЛУЧАЙТЕ USB накопичувач до завершення процесу оновлення. Такі дії можуть привести до невиправних пошкоджень вашого приймача і не підлягають до гарантійного обслуговування.

*Відображати панель*: задає час відображення інфо-панелі. Варіанти: *3*, *5*, *7* секунд.

## **7.7 USB**

Натисніть **MENU** и оберіть розділ *USB*. Даний розділ дозволяє користуватися функціями *Мультимедіа* для відтворення *Музики*, *Фото* і *Відео* файлів. Перелік форматів для відтворення, які підтримуються приймачем, наведено нижче. Можна також виконати налаштування відтворення для фото і для відео, а також відформатувати USB накопичувач в формат, який підтримується приймачем. Для USB накопичувачів це FAT та FAT32. Перевірте, чи мають накопичувачі, які вами використовуються, потрібний формат.

### **ПРИМІТКА**:

- Компанія STRONG не може гарантувати сумісність (по роботі і/або по живленню) всіх USB накопичувачів і не буде нести ніякої відповідальності за втрату будь-яких даних при підключенні накопичувачів до даного приймача.
- Для накопичувачів великого об'єму з великою кількістю даних може знадобитися додатковий час для системи, щоб прочитати вміст USB накопичувача.
- Деякі з USB накопичувачів можуть бути не розпізнані приймачем. Навіть якщо вони мають правильний формат, деякі з файлів можуть не відображатися або не відтворюватися, що залежить від їх вмісту.

### **7.7.1 Мультимедіа**

Якщо до приймача не підключено USB накопичувач, при спробі користуватися функціями мультимедіа буде виводитися повідомлення "USB-пристрій не підключено!". Після підключення USB накопичувача ви можете обрати в даному розділі один з потрібних підрозділів: *Музика*, *Фото*, *Відео* або *Запис*\*. Натисніть **OK** для входу в файловий менеджер і оберіть файл для відтворення.

*Музика* – формати, які підтримуються: MP3, WMA\*\* *Фото* – формати, які підтримуються: JPG, BMP\*\* *Відео* – формати, які підтримуються: MPG, MPEG, TS, VOB, MP4, AVI та ін.\*\*

#### $3$ апис<sup>\*</sup> -- записи створює ваш приймач. Зайдіть в папку HBDVR або скористайтесь кнопкою ▶.

\*Даний Посібник містить описання всіх функцій приймача, включаючи функцію запису. Однак дана функція може не бути у вас доступною, що залежить від версії встановленого в приймачі ПЗ.

\*\* STRONG не може гарантувати відтворення всіх файлів наведених форматів, оскільки можливість їх відтворення залежить також від використаних в них кодеків, швидкості потоку даних і роздільної здатності. За більш детальною інформацією звертайтесь в службу підтримки.

#### **Музика**

Оберіть музикальний файл і натисніть **OK** для початку його відтворення.

При відтворення доступні такі функції:

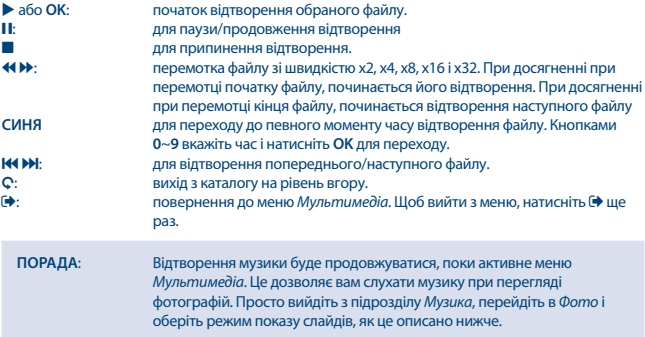

#### **Фото**

Ваш приймач дозволяє запустити слайд-шоу для відтворення всіх фотографій з вибраного каталогу. Для цього оберіть каталог, який містить файли фотографій або інших зображень, і натисніть ▶ для початку слайд-шоу. Для зупинки натисніть ■ або (+). Щоб налаштувати відтворення фотографій, перейдіть в під-меню *Налаштування фото* і зробіть потрібні налаштування, як це описано в **7.7.2**.

В режимі *Фото* доступні такі функції:

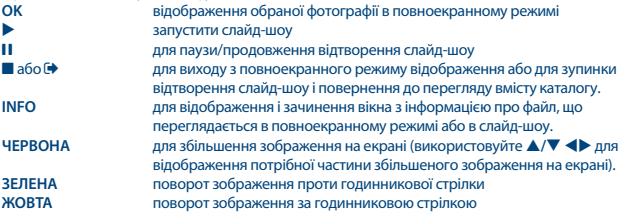

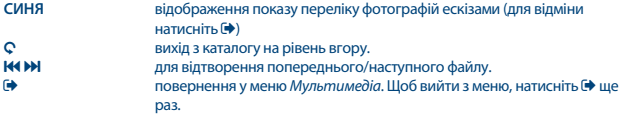

#### **Відео**

В розділі *Відео* оберіть відео файл і натисніть **OK** для його відтворення в режимі предперегляду. Для перемикання в режим і назад натисніть **ЧЕРВОНУ** кнопку. Для виходу з каталогу на рівень вгору натисніть С кнопку.

При відтворенні користуйтесь кнопками управління, як **II, >, E, 44, D, H4 і DH**, В. повноекранному режимі інформацію про файл можна подивитись кнопкою **INFO**. Щоб прибрати вікно з інформацією, натисніть ще раз **INFO** або кнопку . Використовуйте **СИНЮ** кнопку для переходу до заданого моменту часу відтворення файлу. Кнопками **0**~**9** вкажіть час **і натисніть ОК** для переходу. Використовуйте <> **4 b>** для перемотки файлу назад або вперед зі швидкістю x2, x4, x8, x16 и x32. При досягненні при перемотці початку файлу, починається його відтворення. При досягненні при перемотці кінця файлу, починається відтворення наступного файлу. Користуйтесь 78 для початку відтворення попереднього/наступного файлу.

### **7.7.2 Налаштування фото**

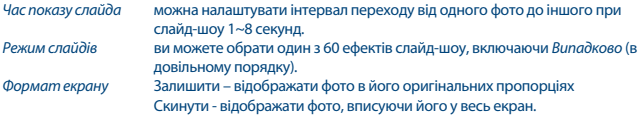

### **7.7.3 Налаштування відео**

Функція субтитрів діє тільки в розділі *Відео* для тих відеофайлів, які супроводжуються файлами субтитрів, які мають .srt або .txt формат.

При відтворенні файлу натисніть **SUB** для вибору мови субтитрів і натисніть **OK** після вибору. Подвійне натискання на кнопку **SUB** при відтворенні відео файлу дозволяє виконати такі налаштування субтитрів:

*Шрифт субтитрів* оберіть розмір субтитрів між *Мілкий*, *Нормальний* і *Крупний*. *Фон субтитрів* оберіть фон субтитрів між *Білий*, *Прозорий*, *Жовто-зелений* і *Сірий*. *Колір субтитрів* оберіть колір субтитрів між *Червоний*, *Синій*, *Зелений*, *Білий* і *Чорний*.

### **7.7.4 Запис, Відкладений перегляд і Формат \***

\*Даний Посібник містить описання всіх функцій приймача, включаючи функцію запису. Однак дана функція може не бути у вас досяжною, що залежить від версії встановленого в приймачі ПЗ.

### **7.7.4.1 Запис\***

Почати запис програми можна, натиснувши кнопку 4. Зупинка запису - кнопкою 3. При записуванні програми допускається перемикання на іншу програму, але тільки в межах

одного транспондера. Це можна зробити тільки перемиканням кнопками  $\blacktriangle/\blacktriangledown$ або **OK** і  $\blacktriangle/\blacktriangledown$ . Неможна користуватися кнопками **0-9**.

### **7.7.4.2 Відкладений перегляд (Timeshift)\***

Для початку роботи функції Відкладеного перегляду треба просто натиснути кнопку 2 при перегляді програми. Для відновлення перегляду з моменту паузи натисніть  $\blacktriangleright$  або ще раз  $\Pi$ . Можна скористатися кнопками 4 **+ 6** або 1 при перегляді фрагмента Відкладеного перегляду. Для завершення режиму Відкладеного перегляду натисніть 3. Поки кнопка 3 не натискалася, робота функції Відкладеного перегляду буде продовжуватися в фоновому режимі. При перемиканні на інший канал, функція Відкладеного перегляду буде доступна тільки для каналу, який було вибрано.

### **7.7.4.3 Запис по таймеру**

Є 2 можливості призначити таймер:

### **Призначення таймера з Телегіду (EPG)**

Це самий простий спосіб. Щоб відкрити телегід, натисніть кнопку **EPG**, потім кнопками оберіть потрібний канал. Кнопками **/** оберіть потрібну програму і натисніть **OK**. Всі параметри таймера для даної програми будуть вже заповнені і треба тільки змінити параметр *Режим* кнопками на *Record* (запис). У разі необхідності можна також міняти і інші параметри. Для цього використовуйте кнопки **/**, і **0-9**. Натисніть **OK** для збереження таймера. Список призначених таймерів *Розклад* можна проглянути з Телегіду, натиснувши кнопку **INFO**.

#### **Призначення таймера через меню Таймер**

Можна призначити таймер з меню Таймер (Розклад). Для виклику меню натисніть **СИНЮ** кнопку в режимі перегляду. Якщо ніяких таймерів раніше призначено не було, буде відображено порожній список. Натисніть **ЧЕРВОНУ** кнопку, щоб *Додати* новий таймер. Задайте всі параметри, як це описано раніше. Зверніться до розділу **7.4.1 Таймер (Розклад)** даного Посібника.

## **7.7.4.4 Відтворення**

Всі записи поміщаються в каталог *HBDVR* на підключений USB накопичувач. Натисканням в режимі перегляду на кнопку  $\blacktriangleright$  відкривається список записів, що містяться у вказаному каталозі. Можливі дії:

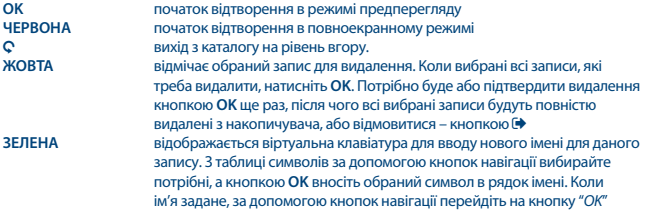

на екрані і натисніть **OK** на пульті ДУ, щоб зберегти нове ім'я. Якщо ви вирішили не зберігати внесені зміни, перейдіть на кнопку "*Відміна*" на екрані і натисніть **OK** на пульті ДУ.

**СИНЯ** дозволяє вам вказати час для початку відтворення. Використовуйте кнопки **0-9**, потім натисніть **OK** для збереження. Відтворення запису почнеться в призначений час.

\*Даний Посібник містить опис всіх функцій приймача, включаючи функцію запису. Однак дана функція може не бути у вас доступною, що залежить від версії встановленого в приймачі ПЗ.

### **7.7.4.5 Налаштування запису\***

Відображення технічних характеристик вашого USB накопичувача, таких як *Розділ, Розмір відклад.пперегляду, Об'єм накопичувача* та *Вільного місця*.

### **7.7.4.6 Форматувати\***

**УВАГА**: Функція форматування видалить всі дані і всю інформацію, яка знаходиться на вашому USB накопичувачі або на вибраному на ньому розділі. Компанія STRONG не буде нести ніякої відповідальності за пошкодження або втрату даних на USB накопичувачі.

Якщо на накопичувачі кілька розділів, оберіть розділ, який ви б хотіли відформатувати, і натисніть **OK** для продовження. Буде відображено застережливе повідомлення. Натисніть **OK** для початку форматування (або  $\blacklozenge$ для відміни). Процес форматування займає деякий час, який залежить від ємкості накопичувача і розділу. По закінченню форматування буде відображено повідомлення "Форматування завершено". Натисніть для виходу з меню.

# **8.0 УСУНЕННЯ МОЖЛИВИХ НЕПОЛАДОК**

Може бути багато причин, які впливають на нормальну роботу Вашого приймача. Якщо приймач працює незадовільно, скористайтесь інструкціями, які наведені нижче. Якщо після виконання даних операцій приймач працює погано, зверніться до продавця або в сервісний центр у Вашому регіоні. НІКОЛИ не відкривайте кришку приймача. Такі дії можуть привести до небезпечної ситуації, а також до пошкодження гарантійної пломби і вам відмовлять в гарантійному ремонті.

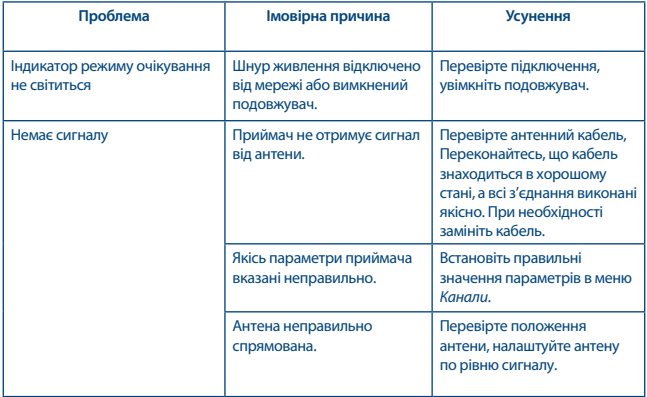

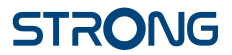

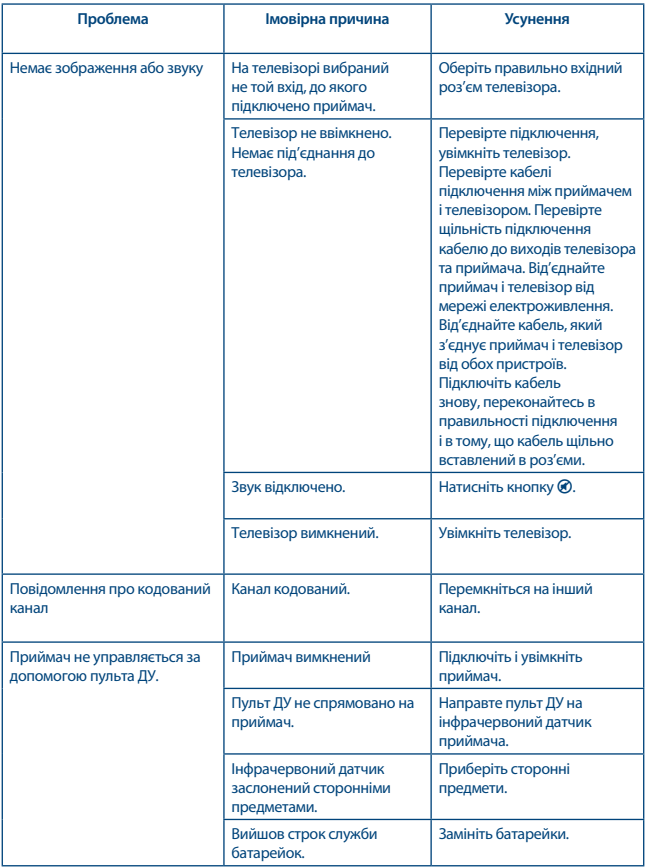

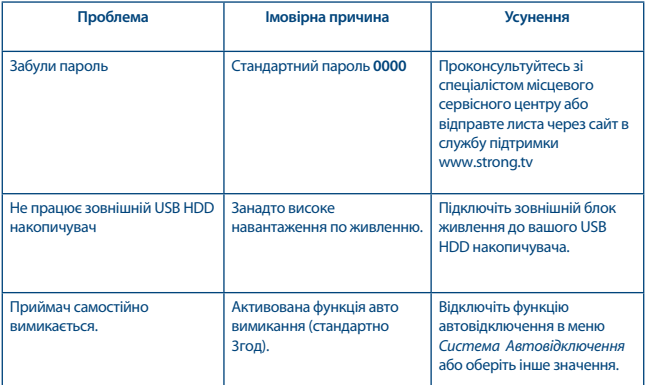

## **9.0 ТЕХНІЧНА СПЕЦИФІКАЦІЯ**

#### **Демодулятор**

Демодуляція: QPSK, 8PSK

Швидкість потоку: DVB-S QPSK: 1 ~ 45 Ms/s DVB-S2 8PSK/QPSK: 10~30 Ms/s FEC-декодер: Auto, 1/2, 2/3, 3/4, 5/6, 7/8 у режимі DVB-S 1/2, 3/5, 2/3, 3/4, 4/5, 5/6, 8/9, 9/10 у режимі DVB-S2 3/5, 2/3, 3/4, 5/6, 8/9, 9/10 у режимі 8PSK

#### **Відеодекодер**

Швидкість вх. потоку: макс. 20 мБ/с<br>Співвідношення сторін: 16:9 widescre

16:9 widescreen, Pillarbox, 4:3 Pan&Scan, Letterbox Роздільна здатність відео: PAL 50Hz: 576i, 576p, 720p, 1080i, 1080p NTSC 60Hz: 480i, 480p, 720p, 1080i, 1080p

#### **Аудіодекодер**

Аудіорежими: моно л/п, стерео Частота дискретизації: 32, 44.1, 48 кГц

Декодування: MPEG-1 Layer 1 & 2, AC3, Dolby Digital Downmix Підтримка звуку: E-AC3, Dolby Digital, Dolby Digital Plus\*

\*Dolby Digital, Dolby Digital Plus та емблема з подвійним "D" – зареєстровані торговельні марки компанії Dolby

**Тюнер**

Тип роз'єму: F Type, IEC169-24, Female

www.strong.tv

Діапазон вхідних частот: 950 – 2150 МГц Рівень вхілного сигналу: -65 ~ -25 лБм Версія перемикача:

75 Ом unbalanced Живлення LNB: 13/18B DC (+/- 5%), макс. 0.5A, захист по перевантаженню<br>Версія перемикача: DiSEqC 1.0.1.1 LNB додатково: SatCR (макс. до 8 користувачів)<br>Опий моторного приволу: DiSEqC 1.2 GotoX (DiSEqC 1.3) DiSEqC 1.2, GotoX (DiSEqC 1.3)

#### **Система і пам'ять**

Процесор: MSTAR MSD7S01<br>Фленьпам'ять: 4 Мб Флеш-пам'ять: 4 Мб<br>Системна пам'ять: 64 Мб  $C$ истемна пам'ять:

#### **Роз'єми**

SAT IN USB 2.0 порт: 5 В/800 mA (макс.) **HDMI** TV SCART (RGB, CVBS, аудіо л/п) 3.5 mm аудіо л/п S/PDIF (коакс.) Блок живлення (12 В, 1.5 A)

### **Загальні характеристики** Блок живлення: AC 100 – 240 B ~ 50/60 Гц Вхідна напруга: DC 12 B, 1.5 A Споживана потужність: макс. 18 Вт, тип. 5 Вт Споживана потужність у режимі очікування: макс. 0.5 Вт<br>Діапазон робочих температур: 0 ~ +40 °С Діапазон робочих температур: 0 ~ +40 °C Температура зберігання: Припустима вологість при експлуатації:  $10 \sim 85\%$  RH, без конденсату<br>Габарити (ШхГхВ) в мм:  $170 \times 122 \times 40$ Габарити (ШхГхВ) в мм: Вага: 0.30 кг

**STRONG повідомляє, що даний пристрій відповідає основним вимогам та нормам специфікацій СЕ 2004/108/EC и 73/23/EC, RoHS 2002/95/ EC**

Продукція постійно вдосконалюється. Деякі технічні характеристики та дизайн можуть змінитися у зв'язку з постійними науково-технічними розробками. HDMI, логотип HDMI та High-Definition Multimedia Interface є торговельними марками або зареєстрованими торговельними марками HDMI Licensing LLC у США та інших країнах. Виготовлено за ліцензією компанії Dolby Laboratories. Dolby Audio, Dolby Digital, Dolby Digital Plus та емблема з подвійним "D" – торговельні марки компанії Dolby Laboratories. Всі назви продукції є торговельними марками або зареєстрованими торговельними марками відповідних власників.

© STRONG 2022. Всі права захищені.

### Відомості про продаж виробу (заповнюється фірмою-продавцем)

УВАГА! Будь ласка, вимагайте від продавця повністю заповнити гарантійний талон.

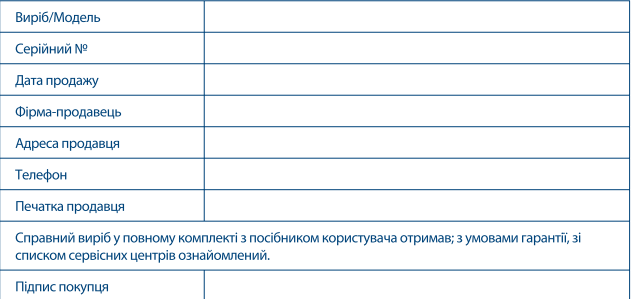

#### Гарантійний строк експлуатації: 12 місяців.

#### Гарантійні зобов'язання

#### Шановний покупець!

ТОВ «СТРОНГ ЮКРЕЙН», яке знаходиться за адресою: вул. Адама Міцкевича, 8, м. Київ, 03087; висловлює вам ширу влячність за ваш вибір. Ми зробили все можливе, шоб ланий виріб заловольняв вашим запитам, а якість відповідала крашим світовим зразкам.

ТОВ «СТРОНГ ЮКРЕЙН» встановлює офіційний строк служби на продукцію, призначену для використання в побуті, - 2 роки, за умови дотримання правил експлуатації. Враховуючи високу якість, надійність і ступінь безпеки продукції «STRONG» фактичний термін експлуатації може значно перевищувати офіційний.

Вся продукція «STRONG», що призначена для реалізації в певну країну, виготовлена з урахуванням умов експлуатації в цій країні.

Якщо у Вас виникли будь-які проблеми з нашою продукцією, наполегливо рекомендуємо вам звертатися до авторизованих сервісних центрів (АСЦ) ТОВ «СТРОНГ ЮКРЕЙН», адреси і телефони яких зазначені нижче. АСЦ зможуть допомогти вам кваліфіковано і в найкоротші строки.

Щоб уникнути непорозумінь, переконливо просимо вас уважно ознайомитися з посібником користувача виробу, умовами гарантійних зобов'язань та безкоштовного сервісного обслуговування, перевірити правильність заповнення гарантійного талону.

Гарантійний талон дійсний тільки при наявності правильно та чітко вказаних: моделі, серійного номера виробу, дати продажу, чітких печаток фірми продавця та підпису покупця.

Серійний номер і модель виробу повинні відповідати номеру, зазначеному в гарантійному талоні. При порушенні цих умов, а також у разі, коли дані, зазначені в гарантійному талоні змінені, стерті або переписані, талон вважається недійсним.

Dec 2016 14:04

Цим гарантійним талоном ТОВ «СТРОНГ ЮКРЕЙН» підтверджує прийняті на себе зобов'язання щодо заловолення вимог споживачів, встановлених чинним законолавством про захист прав споживачів.

у разі виявлення недоліків виробу. Однак. ТОВ «СТРОНГ ЮКРЕЙН» залишає за собою право відмовити як в гарантійному, так і безкоштовному сервісному обслуговуванні виробу у випадку недотримання викладених нижче умов. Всі умови гарантійних зобов'язань і безкоштовного гарантійного обслуговування діють в рамках чинного законодавства про захист прав споживачів і регулюються законолавством України

#### Умови гарантійного і безкоштовного сервісного обслуговування

- 1. Гарантійні зобов'язання та безкоштовне сервісне обслуговування, що налається авторизованими сервісними центрами (АСЦ), поширюються лише на моделі, призначені для експлуатації на території України і пройшли сертифікацію на відповідність стандартам країни.
- 2. ТОВ «СТРОНГ ЮКРЕЙН» забезпечує гарантійне обслуговування протягом 12 місяців з дати продажу (за відсутністю порушень цих Умов).
- 3. Гарантійні зобов'язання не поширюються на перераховані нижче компоненти виробу, якщо їх заміна передбачена конструкцією і не пов'язана з розбиранням виробу: елементи живлення (батарейки), сполучні кабелі, супутникові антени та комутаційні вироби.
- 4. ТОВ «СТРОНГ ЮКРЕЙН» не несе гарантійні зобов'язання на вироби в наступних випадках:
	- в якщо виріб, призначений для особистих (побутових) потреб, використовувався для здійснення підприємницької діяльності, а також в інших цілях, які не відповідають його прямому призначенню:
	- у випадку порушення правил та умов експлуатації або встановлення виробу, викладених у посібнику користувача:
	- якщо виріб має сліди спроб некваліфікованого ремонту, розкриття обладнання:
	- в якщо лефект спричинений зміною конструкції, програмного забезпечення або схеми виробу. які не передбачені виробником;
	- в якщо дефект викликаний дією природних (гроза, ураган) явищ, необережними або навмисними діями споживача або третіх осіб:
	- якщо знайдені ушкодження, спричинені потраплянням всередину виробу сторонніх предметів, речовин, рідин, комах та ін.
- 5. Гарантійне обслуговування не поширюється на такі недоліки виробу:
	- механічні пошколження:
	- пошкодження, викликані невідповідністю стандартам параметрів живлення. телекомунікаційних, кабельних мереж та інших подібних зовнішніх факторів.
- 6. Гарантійне обслуговування не поширюється на вироби з відсутньою або пошкодженою гарантійною пломбою

Просимо вас звернути увагу на важливість правильного встановлення та експлуатації виробу, як для його надійної роботи, так і для отримання гарантійного обслуговування.

У випадку недоступності регіонального авторизованого сервісного центру. будь ласка, звертайтеся до головного сервісного центру компанії: вул. Адама Міцкевича, 8, м. Київ, 03087, тел.: (044) 393-34-21, факс: (044) 238-61-32.

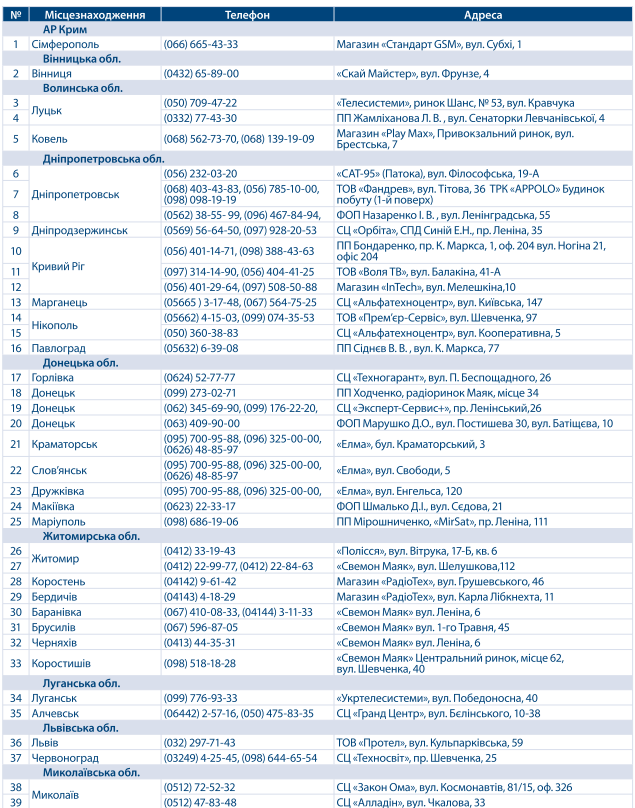

### Перелік авторизованих сервісних центрів

# **STRONG**

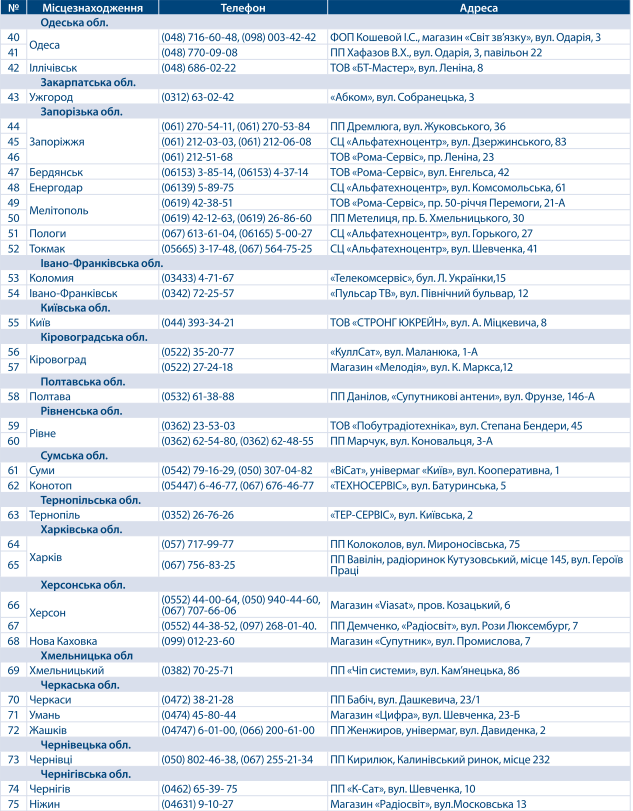